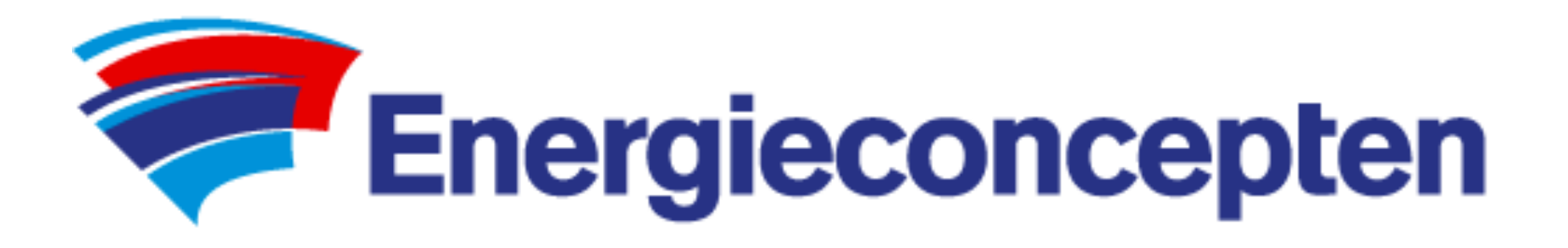

# Aanmaken 'Mijn Energieconcepten' op Android

Tijdens de verkoop van een totaalproject krijgt u een link doorgestuurd waarin uw voorgestelde/goedgekeurde offertes staan. Dit voor duidelijk overzicht op elk moment.

Voor uw gemak kunt u van deze link een App aanmaken. Voor Android gaat dit als volgt.

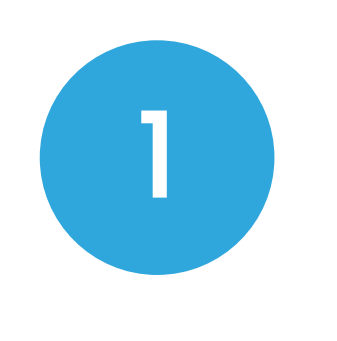

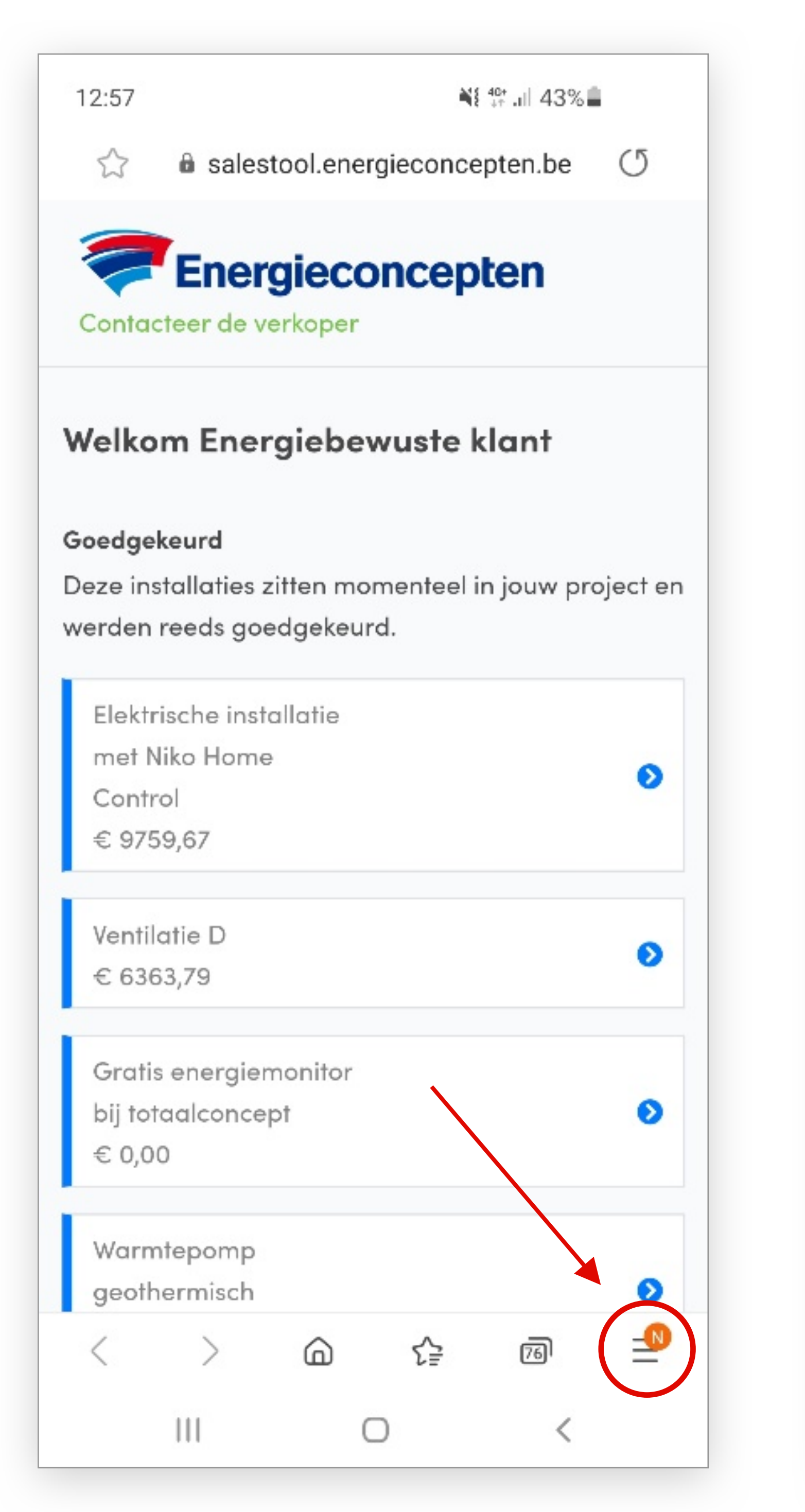

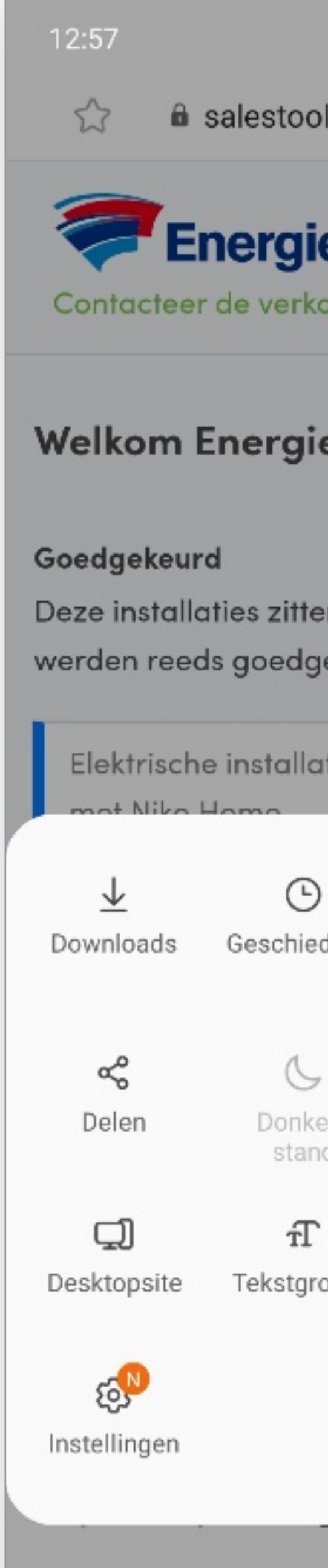

 $\mathbb{H}$ 

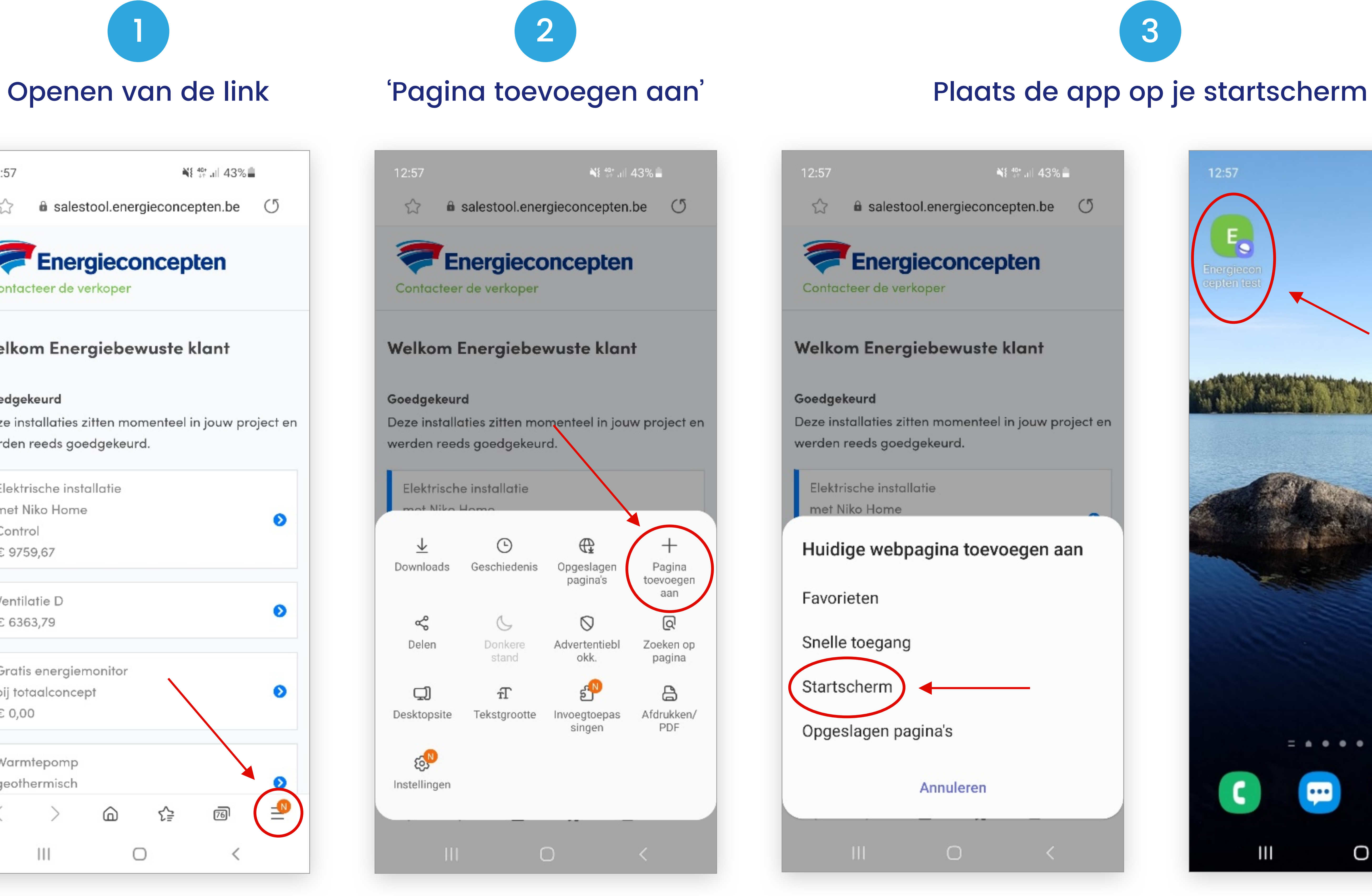

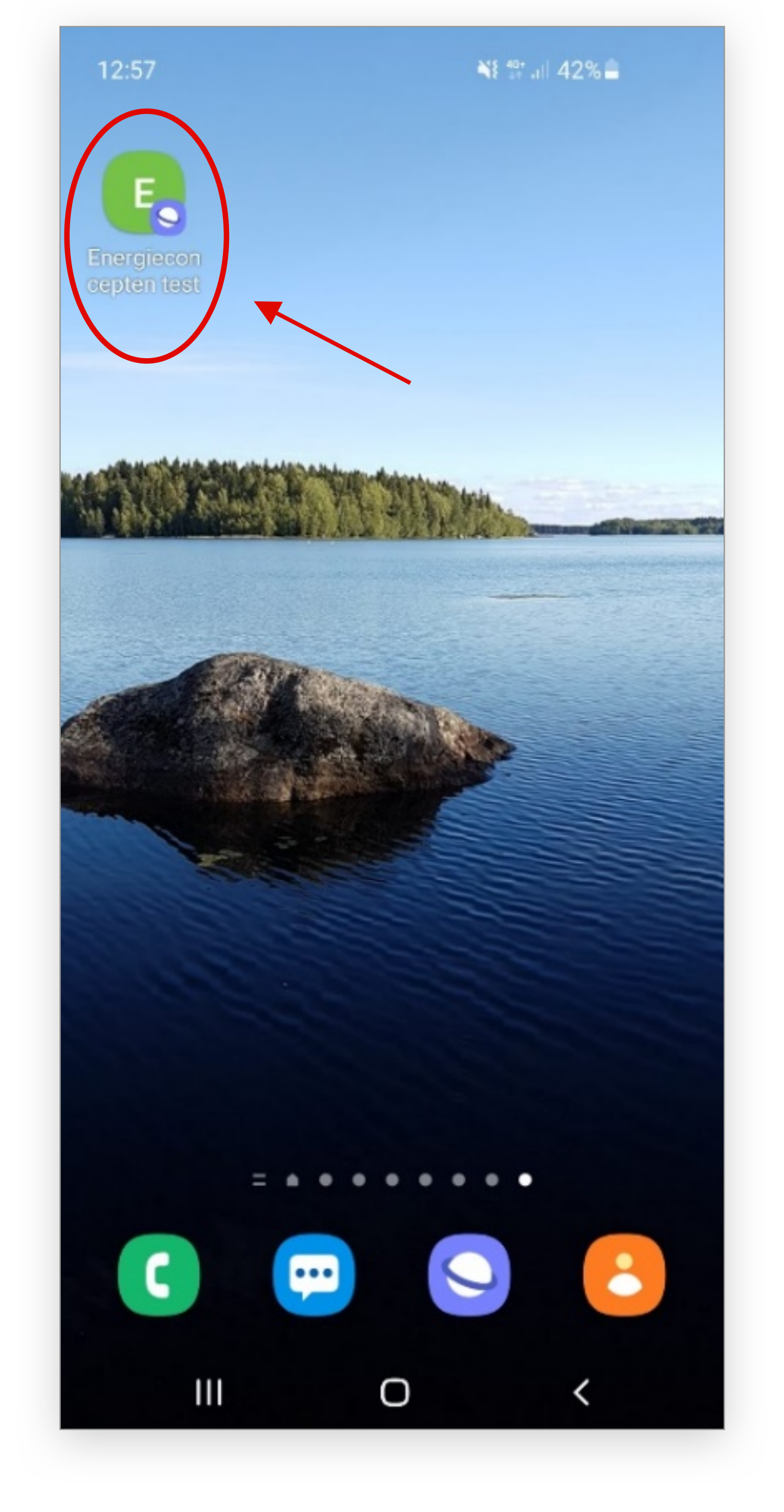

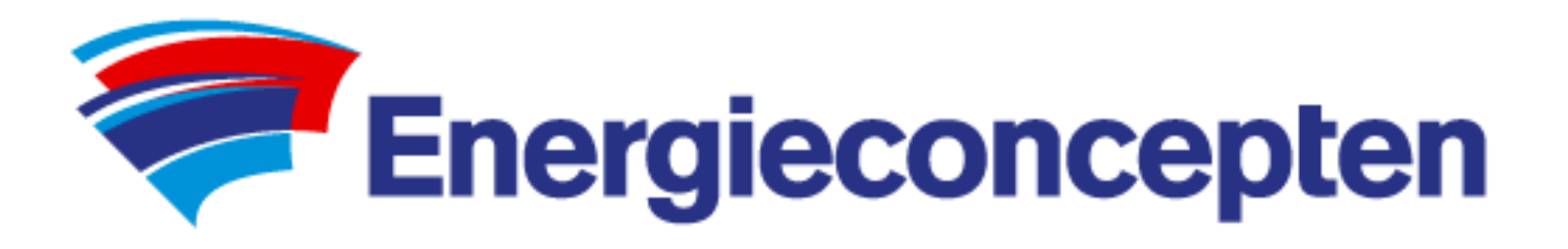

## Aanmaken 'Mijn Energieconcepten' op Iphone

Tijdens de verkoop van een totaalproject krijgt u een link doorgestuurd waarin uw voorgestelde/goedgekeurde offertes staan. Dit voor duidelijk overzicht op elk moment.

Voor uw gemak kunt u van deze link een App aanmaken. Voor Apple gaat dit als volgt.

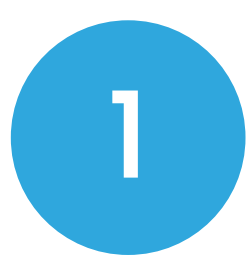

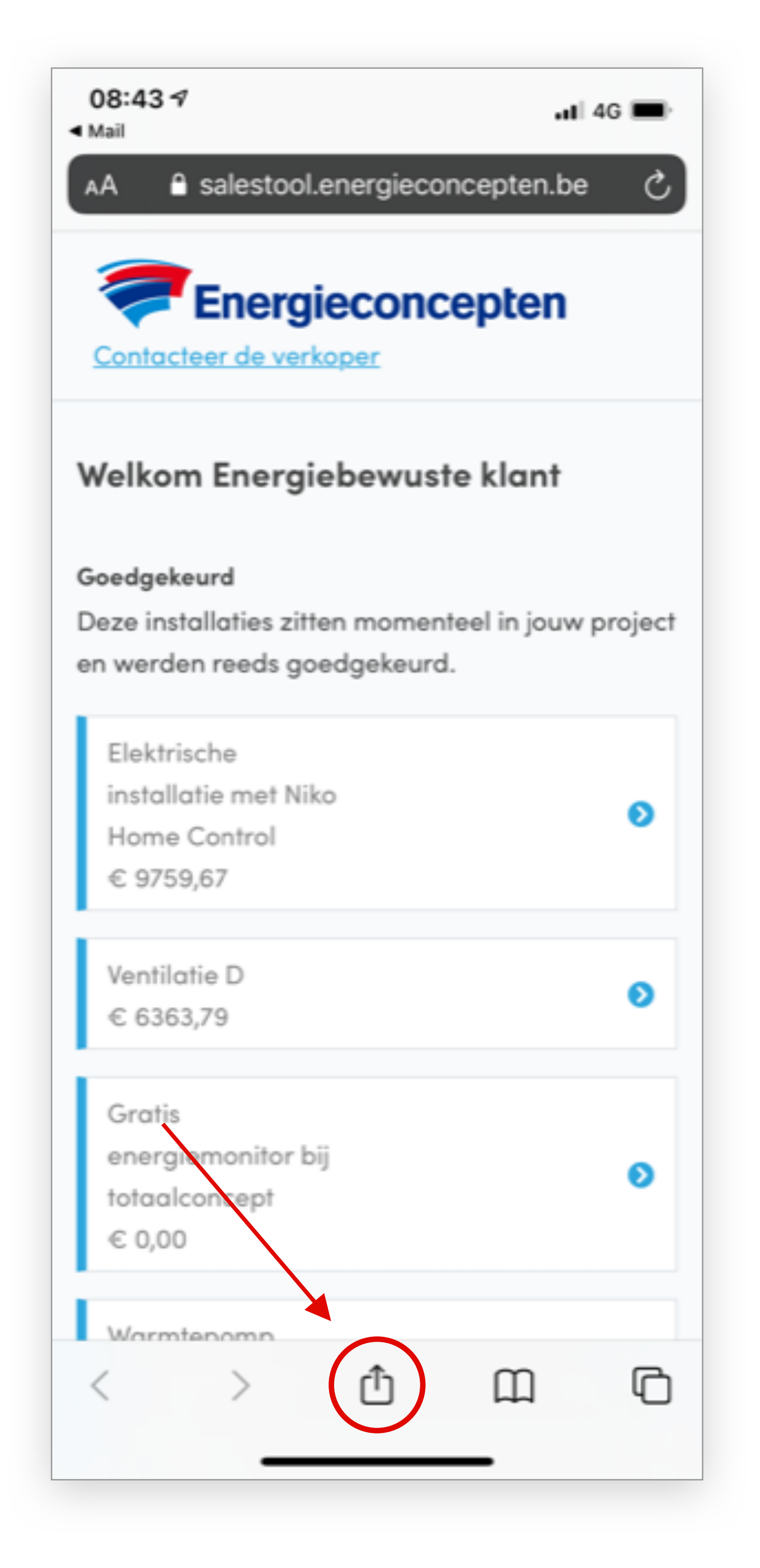

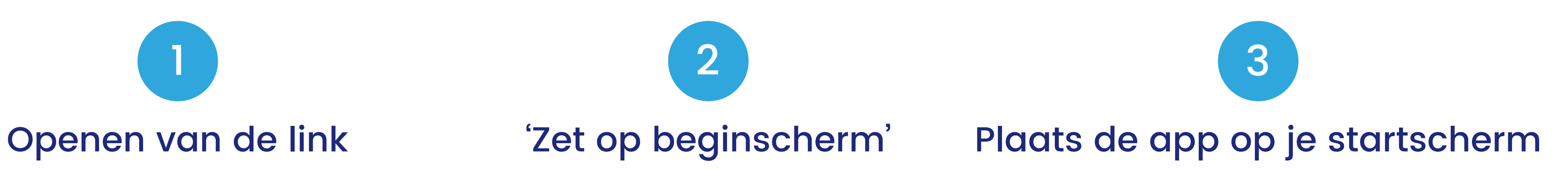

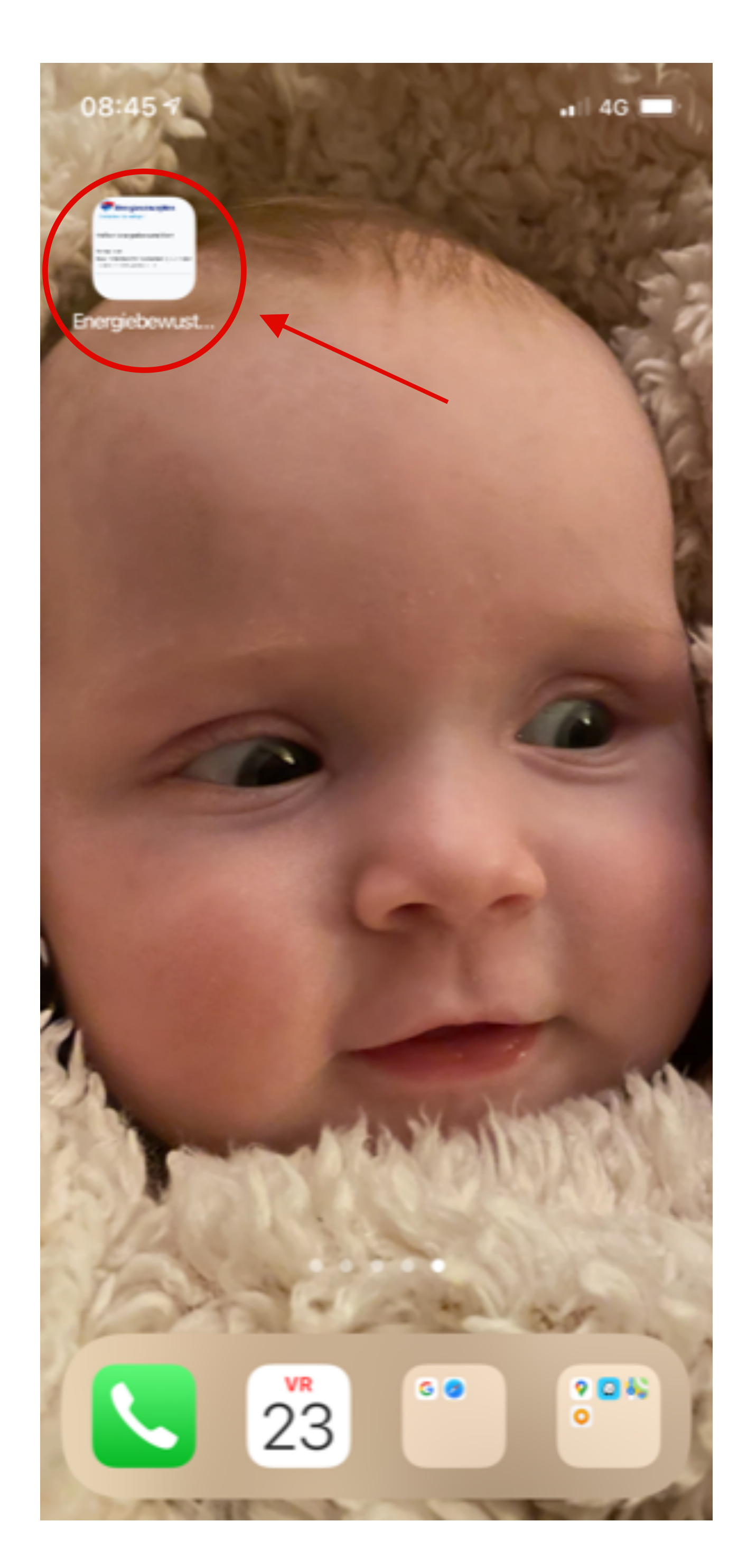

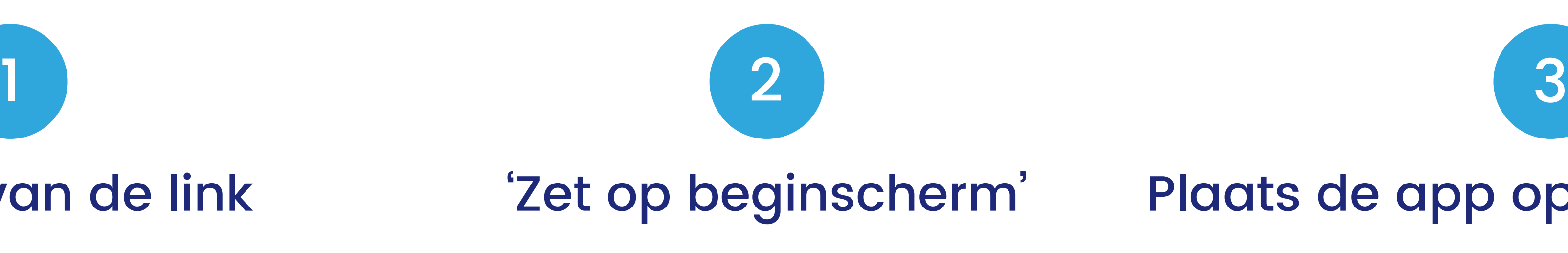

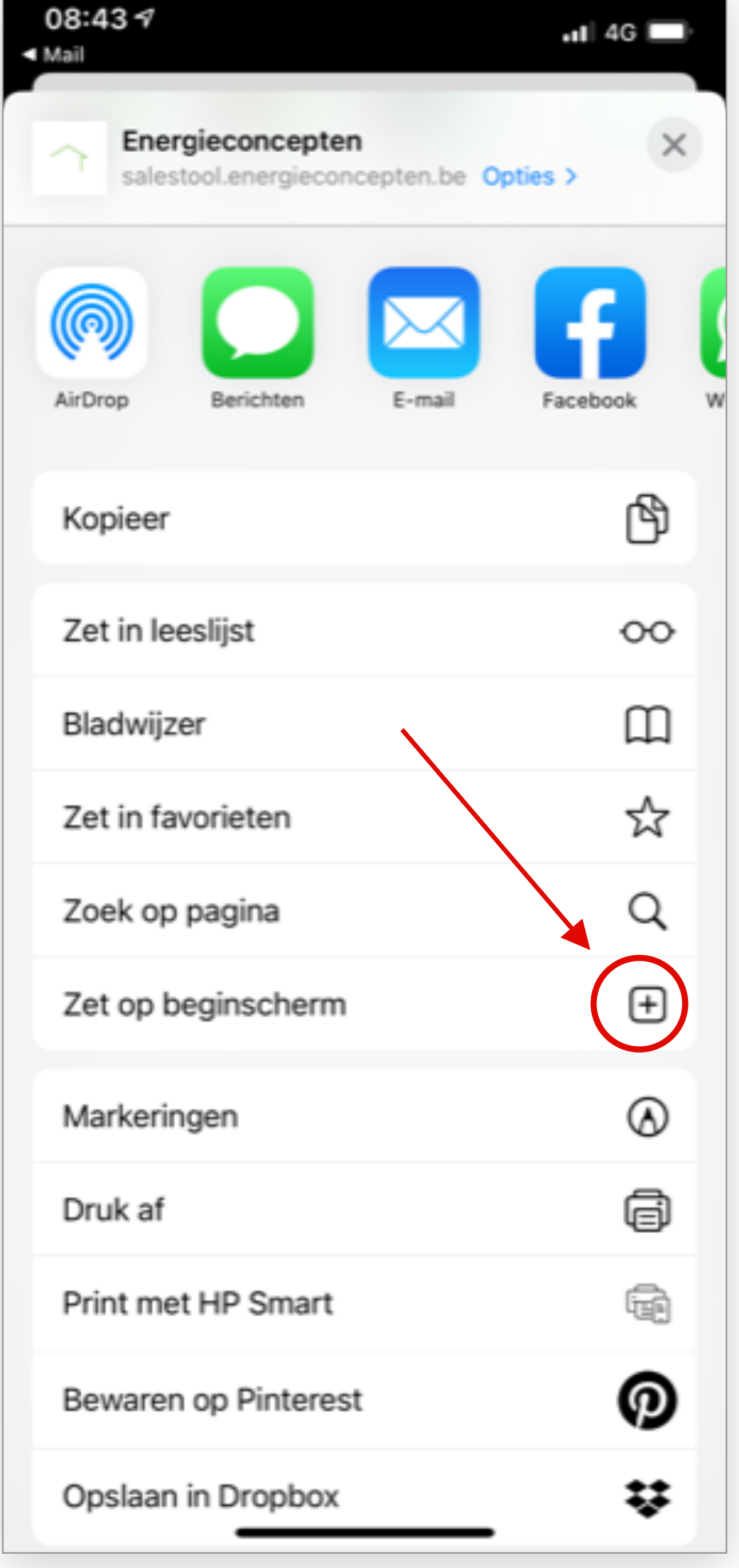

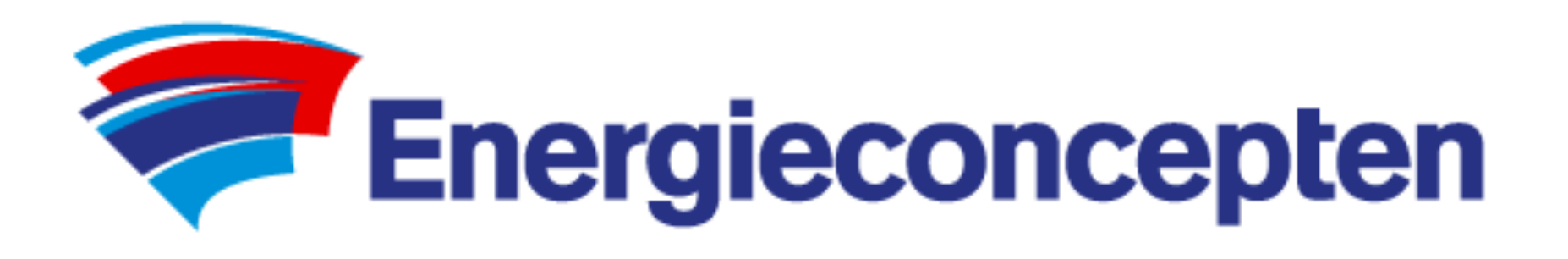

### Bij het openen van de app ziet u volgende zaken:

- De goedgekeurde offertes:
	- Hierin vindt u telkens de laatste/ up-to-date versie van de gevraagde offertes;
	- Een korte omschrijving waarover deze offerte gaat;
	- De nodige technische fiches en stappenplannen.
- De voorgestelde offertes:
	- Hierin vindt u enkel de laatste/up-to-date versie van de gevraagde offertes;
	- Deze kun je zelf via de app goedkeuren.
- De facturatie: ◦ Hier heb je een goed overzicht op je boekhouding.
- De contactgegevens.